## **BAB V**

## **IMPLEMENTASI DAN PENGUJIAN PERANGKAT LUNAK**

#### **5.1 HASIL IMPLEMENTASI**

Pada tahap implementasi, penulis mengimplementasikan hasil halaman yang telah dibuat pada tahap sebelumnya. Implementasi merupakan penerapan dari sistem yang telah dirancang sesuai penjelasan pada bab sebelumnya. Berikut dapat ditampilkan implementasi dari sistem yang telah dirancang sebagai berikut :

#### **5.1.1 Implementasi Input**

Implementasi input ini merupakan hasil tampilan dari rancangan input yang telah dijabarkan pada bab sebelumnya. Berikut ditampilkan hasil implementasi input yang sudah dibuat pada sistem ini :

1. Halaman *Input Login*

Halaman login ini adalah halaman yang pertama kali ditampilkan oleh sistem pada saat admin mengakses sistem. Pada halaman ini ditampilkan kotak-kotak teks sebagai inputan bagi user untuk melakukan validasi user dan password. Jika user dan password yang dimasukkan benar maka sistem akan menghubungkan user ke halaman home atau modul admin. Admin wajib melakukan input data username dan password, setelah itu menekan tombol login untuk melakukan verifikasi login.

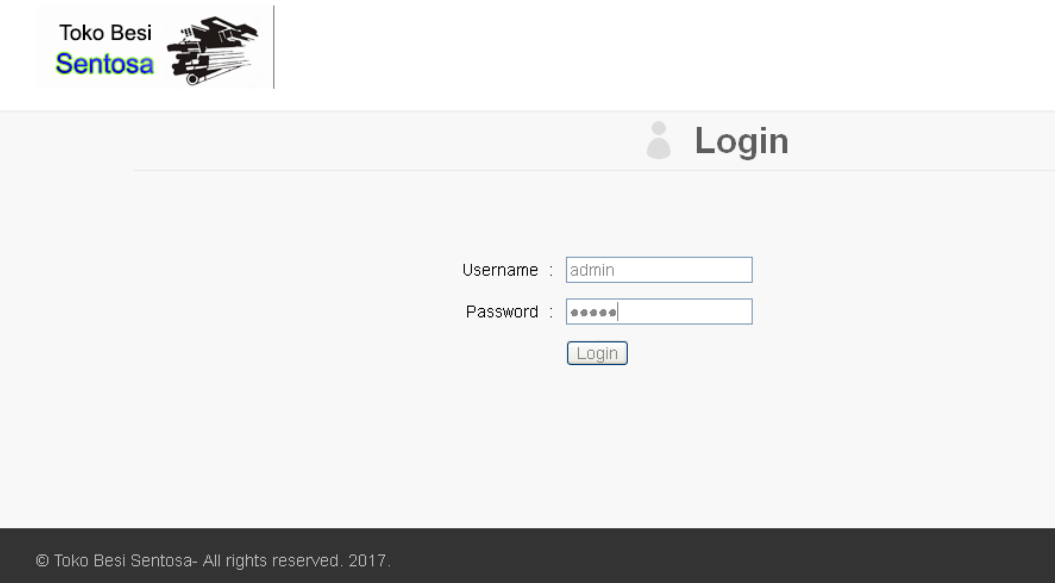

# **Gambar 5.1 Halaman** *Input* **Login**

## 2. Halaman *Input* Master Barang

Halaman master barang ini adalah halaman utama untuk pencatatan data-data barang. Pada halaman ini ditampilkan kotak-kotak teks yang berfungsi sebagai inputan data barang.

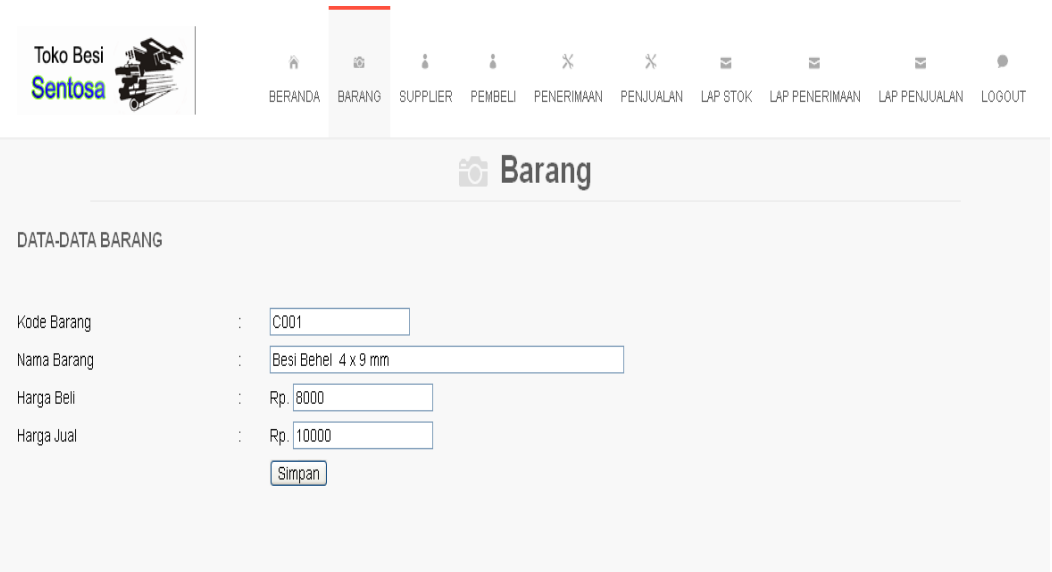

**Gambar 5.2 Halaman** *Input* **Master Barang**

#### 3. Halaman *Input* Master Supplier

Halaman master supplier ini adalah halaman utama untuk pencatatan data-data supplier. Pada halaman ini ditampilkan kotak-kotak teks yang berfungsi sebagai inputan data supplier.

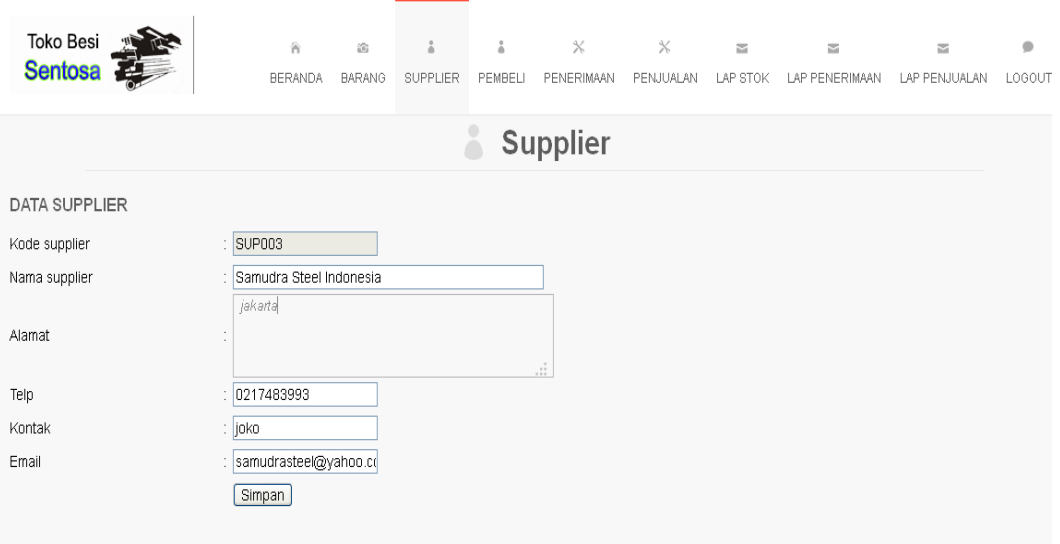

**Gambar 5.3 Halaman** *Input* **Master Supplier**

#### 4. Halaman *Input* Master Pembeli

Halaman master pembeli ini adalah halaman utama untuk pencatatan data-data pembeli. Pada halaman ini ditampilkan kotak-kotak teks yang berfungsi sebagai inputan data pembeli. Sedangkan pada bagian bawah halaman ditampilkan data-data pembeli yang sudah diinput dan disimpan ke dalam database serta pada masing-masing data pembeli ditampilkan menu pilihan ubah dan hapus.

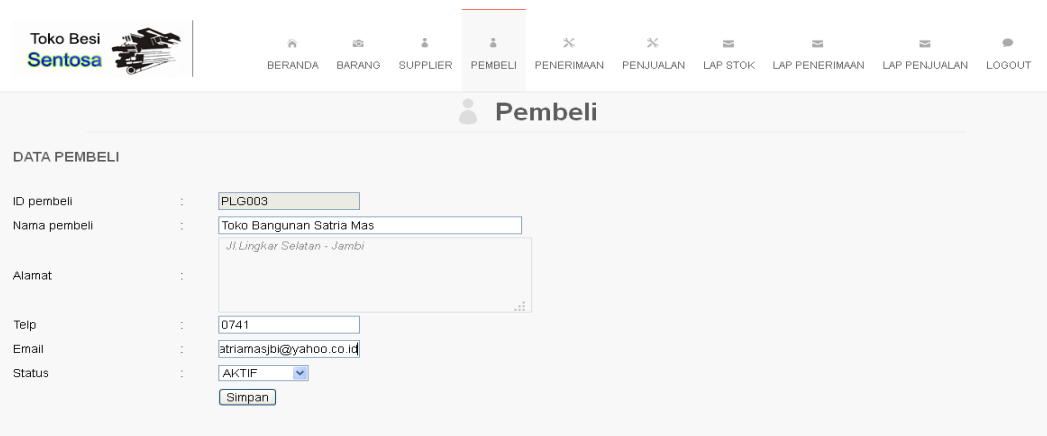

## **Gambar 5.4 Halaman** *Input* **Master Pembeli**

# 5. Halaman *Input* Master Penerimaan Barang

Halaman master penerimaan barang ini adalah halaman utama untuk pencatatan penerimaan barang. Pada halaman ini ditampilkan kotak-kotak teks inputan penerimaan barang dan data-data detil barang yang diterima dan pada halaman ini ditampilkan pencarian data barang dan untuk penambahan data barang yang diterima.

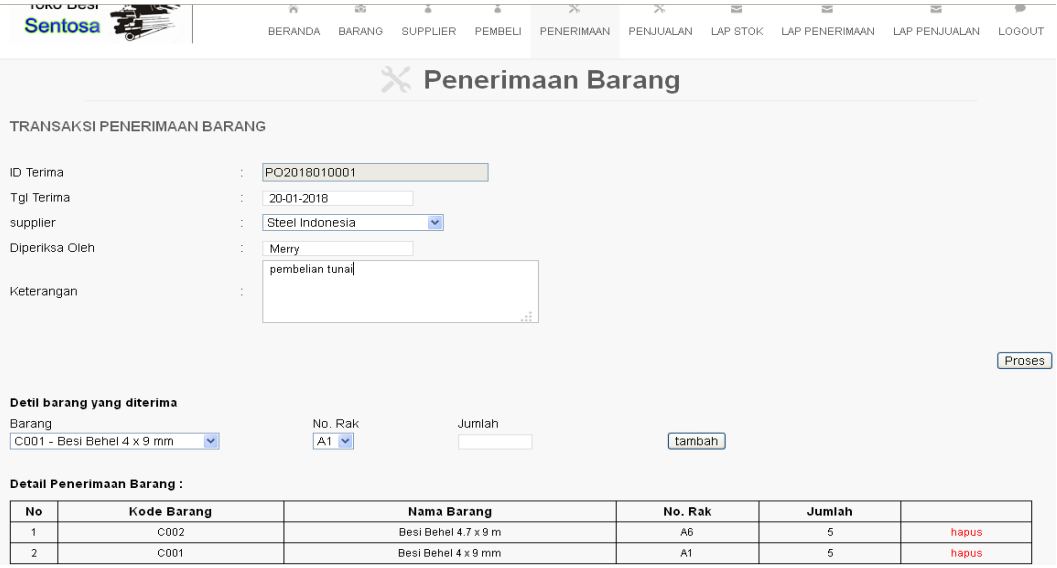

**Gambar 5.5 Halaman** *Input* **Master Penerimaan Barang**

6. Halaman *Input* Master Penjualan Barang

Halaman master penjualan barang ini adalah halaman utama untuk pencatatan penjualan barang. Pada halaman ini ditampilkan kotak-kotak teks inputan penjualan barang dan data-data detil barang yang dijual. Dan pada halaman ini ditampilkan pencarian data barang dan untuk penambahan data barang yang dijual.

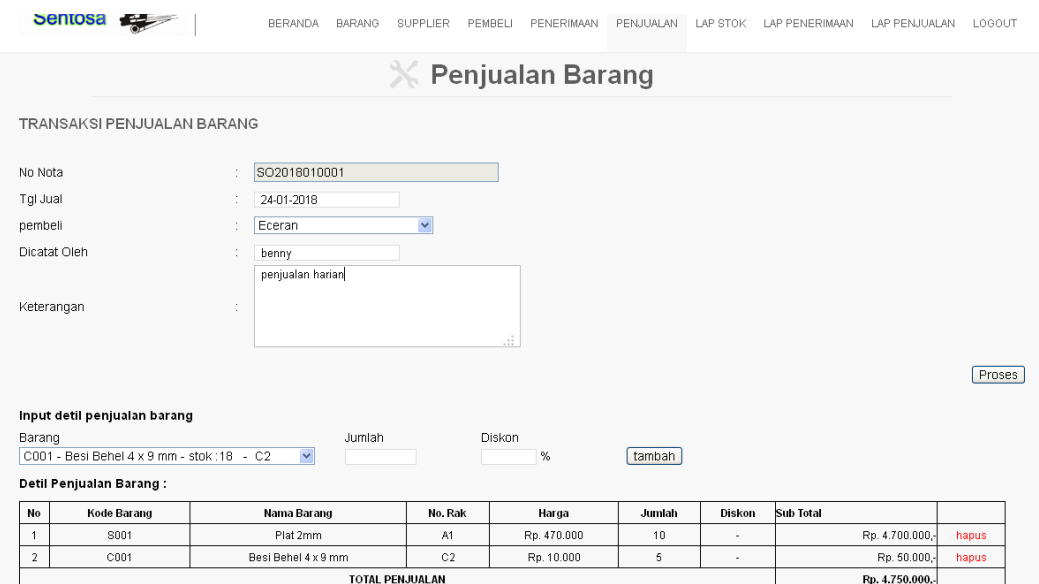

## **Gambar 5.6 Halaman** *Input* **Master Penjualan Barang**

## **5.1.2 Implementasi Output**

Implementasi output ini merupakan hasil tampilan dari rancangan output yang telah dijabarkan pada bab sebelumnya. Berikut ditampilkan hasil implementasi output yang sudah dibuat pada sistem ini :

1. Halaman *Output* Beranda

Halaman beranda ini adalah halaman yang ditampilkan oleh sistem setelah admin melakukan login. Pada halaman ditampilkan logo dan menu-menu yang dapat dipilih oleh admin. sedangkan pada bagian tengah halaman ditampilkan petunjuk menu pada sistem informasi ini.

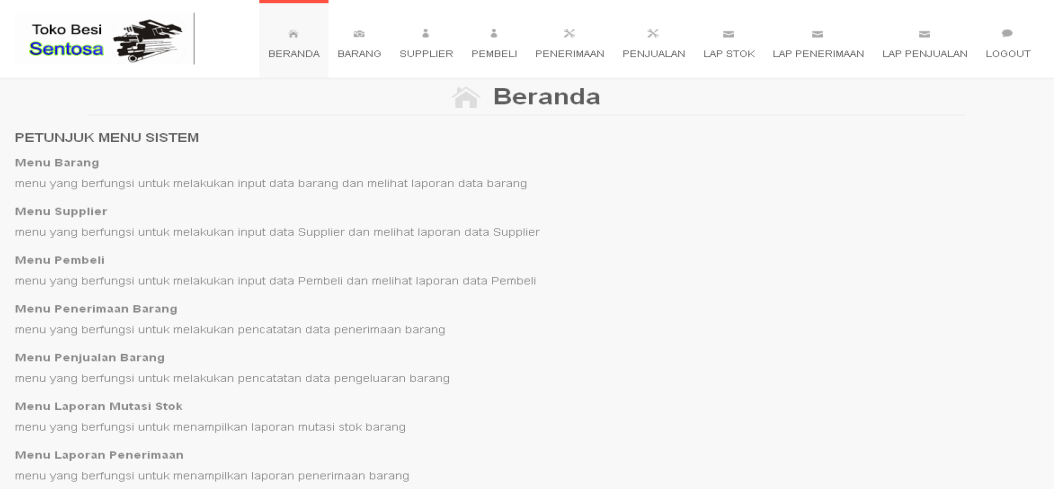

#### **Gambar 5.7 Halaman** *Output Home*

## 6. Halaman Output Data Barang

Halaman ouput barang ini adalah halaman utama untuk menampilkan datadata barang. Pada halaman ini ditampilkan data-data barang yang sudah diinput sebelumnya. Pada masing-masing data barang terdapat menu-menu yang dapat dipilih oleh admin antara lain menu ubah, menu detail dan menu hapus.

| <b>Toko Besi</b><br><b>Sentosa</b><br>g. |                         | 省<br><b>BERANDA</b> | $\frac{\partial \mathcal{D}_2}{\partial \mathcal{D}_3}$<br><b>BARANG</b> | å<br>SUPPLIER | å<br>PEMBELI | $\!$<br>PENERIMAAN     | $\times$<br>PENJUALAN | $\approx$<br>LAP STOK | $\approx$<br><b>LAP PENERIMAAN</b> |      | $\approx$<br>LAP PENJUALAN | $\bullet$<br>LOGOUT |
|------------------------------------------|-------------------------|---------------------|--------------------------------------------------------------------------|---------------|--------------|------------------------|-----------------------|-----------------------|------------------------------------|------|----------------------------|---------------------|
| <b>Barang</b><br>FO <sub>1</sub>         |                         |                     |                                                                          |               |              |                        |                       |                       |                                    |      |                            |                     |
| DATA-DATA BARANG                         |                         |                     |                                                                          |               |              |                        |                       |                       |                                    |      |                            | Tambah Data         |
| Kode Brg                                 |                         | Nama Brg            |                                                                          | Harga Beli    |              | Harga Jual             |                       | <b>Stok Akhir</b>     |                                    |      |                            |                     |
| C001                                     | Besi Behel 4 x 9 mm     |                     |                                                                          |               | 8.000        |                        | 10.000                |                       | 28                                 | ubah | detail                     | hapus               |
| C002                                     | Besi Behel 4.7 x 9 m    |                     |                                                                          |               | 10,000       |                        | 12,000                |                       | 5                                  | ubah | detail                     | hapus               |
| C003                                     | Besi Behel 11.5 x 12 mm |                     |                                                                          |               | 80,000       |                        | 85.000                |                       | 16                                 | ubah | detail                     | hapus               |
| C004                                     | Besi Behel 15.7 x 12 mm |                     |                                                                          |               | 150,000      |                        | 160.000               |                       | 17                                 | ubah | detail                     | hapus               |
| S001                                     | Plat 2mm                |                     |                                                                          |               | 450.000      |                        | 470.000               |                       | 50                                 | ubah | detail                     | hapus               |
| S002                                     | Besi Siku L 1 1/2 x 2   |                     |                                                                          |               | 45.000       |                        | 50.000                |                       | 50                                 | ubah | detail                     | hapus               |
| S003                                     | Pipa 30/30 x 2          |                     |                                                                          |               | 85,000       |                        | 87.500                |                       | 50                                 | ubah | detail                     | hapus               |
| SG001                                    | Besi Behel 19 x 12 mm   |                     |                                                                          |               | 220.000      |                        | 240.000               |                       | 30                                 | ubah | detail                     | hapus               |
| SG002                                    | Besi Behel 22 x 12 mm   |                     |                                                                          |               | 300.000      |                        | 320.000               |                       | 34                                 | ubah | detail                     | hapus               |
|                                          |                         |                     |                                                                          |               |              | Liningson 4, doci 4, L |                       |                       |                                    |      |                            |                     |

**Gambar 5.8 Halaman** *Output* **Data Barang**

### 7. Halaman *Output* Data Supplier

Halaman ouput supplier ini adalah halaman utama untuk menampilkan datadata supplier. Pada halaman ini ditampilkan data-data supplier yang sudah diinput sebelumnya. Pada masing-masing data supplier terdapat menu-menu yang dapat dipilih oleh admin antara lain menu ubah dan menu hapus.

| Toko Besi<br>Sentosa |                            | 省<br><b>BERANDA</b> | ⑥<br><b>BARANG</b> | å<br><b>SUPPLIER</b> | å<br>PEMBELI | $\mathbb X$<br>PENERIMAAN | $\mathbb X$<br>PENJUALAN | $\overline{\phantom{a}}$<br>LAP STOK | $\overline{\phantom{a}}$<br>LAP PENERIMAAN | 酉<br>LAP PENJUALAN | $\bullet$<br>LOGOUT |
|----------------------|----------------------------|---------------------|--------------------|----------------------|--------------|---------------------------|--------------------------|--------------------------------------|--------------------------------------------|--------------------|---------------------|
|                      |                            |                     |                    |                      |              | <b>Supplier</b>           |                          |                                      |                                            |                    |                     |
|                      |                            |                     |                    |                      |              |                           |                          |                                      |                                            |                    |                     |
| <b>DATA SUPPLIER</b> |                            |                     |                    |                      |              |                           |                          |                                      |                                            |                    |                     |
|                      |                            |                     |                    |                      |              |                           |                          |                                      |                                            | Tambah Data        |                     |
| Kode supplier        | Nama supplier              |                     |                    | Alamat               |              | Telepon                   | Kontak                   | Email                                |                                            |                    | Aksi                |
| DST001               | Steel Indonesia            |                     |                    | <b>JAKARTA</b>       |              | 07513157000               |                          |                                      |                                            |                    | ubah<br>hapus       |
| DST002               | Abadi Jaya Steel           |                     |                    | Jakarta              |              | 0213164340                |                          |                                      |                                            |                    | ubah hapus          |
| <b>DST003</b>        | Samudra Steel Indonesia    |                     |                    | jakarta              |              | 0217483993                | ioko                     |                                      | samudrasteel@yahoo.com                     |                    | ubah<br>hapus       |
| DST006               | Gajah Surya Material Store |                     |                    | Tangerang-Banten     |              |                           |                          |                                      |                                            |                    | ubah<br>hapus       |

**Gambar 5.9 Halaman** *Output* **Data Supplier**

#### 8. Halaman *Output* Data Pembeli

Halaman ouput pembeli ini adalah halaman utama untuk menampilkan datadata pembeli. Pada halaman ini ditampilkan data-data pembeli yang sudah diinput sebelumnya. Pada masing-masing data pembeli terdapat menu-menu yang dapat dipilih oleh admin antara lain menu ubah dan menu hapus.

| Toko Besi<br>美<br>Sentosa | 省<br><b>BERANDA</b>                                 | $\stackrel{\circ}{\circ}$<br>257<br>SUPPLIER<br><b>BARANG</b> | ă.<br>PEMBELI | $\!\times\!$<br>PENERIMAAN | $\mathbb{X}$<br>PENJUALAN | $\overline{\phantom{m}}$<br>LAP STOK | $\overline{\mathcal{M}}$<br>LAP PENERIMAAN | $\overline{\phantom{a}}$<br>LAP PENJUALAN | $\bullet$<br>LOGOUT |  |
|---------------------------|-----------------------------------------------------|---------------------------------------------------------------|---------------|----------------------------|---------------------------|--------------------------------------|--------------------------------------------|-------------------------------------------|---------------------|--|
|                           | Pembeli                                             |                                                               |               |                            |                           |                                      |                                            |                                           |                     |  |
| <b>DATA PEMBELI</b>       |                                                     |                                                               |               |                            |                           |                                      |                                            | Tambah Data                               |                     |  |
| ID pembeli                | Nama pembeli                                        | Alamat                                                        |               | Telp                       |                           | Email                                |                                            |                                           |                     |  |
|                           |                                                     |                                                               |               |                            |                           |                                      |                                            | Aksi                                      |                     |  |
| <b>PLG001</b>             | Eceran                                              |                                                               | 0             |                            |                           |                                      |                                            | ubah                                      | hapus               |  |
| <b>PLG002</b>             | Toko Bangunan Ali                                   | simpang rimbo                                                 | 0             |                            |                           |                                      |                                            | ubah                                      | hapus               |  |
| PLG003                    | Toko Bangunan Satria Mas                            | Jl.Lingkar Selatan - Jambi                                    | $\mathbf{0}$  |                            |                           |                                      |                                            | lubah                                     | hapus               |  |
| PLG004                    | Toko Bangunan Seni Warna   Jl.gatot subroto - jambi |                                                               | $\bf{0}$      |                            |                           |                                      |                                            | ubah                                      | hapus               |  |

**Gambar 5.10 Halaman** *Output* **Data Pembeli**

9. Halaman *Output* Laporan Mutasi Stok

Halaman *output* laporan mutasi stok merupakan halaman utama untuk menampilkan data-data mutasi stok barang pada periode tertentu. Pada halaman ini ditampilkan inputan periode laporan dan menu untuk barang, dan pada halaman ini ditampilkan data-data mutasi stok barang sesuai periode yang dipilih. Dan jika barang tertentu yang dipilih maka sistem akan menampilkan laporan mutasi stok per barang.

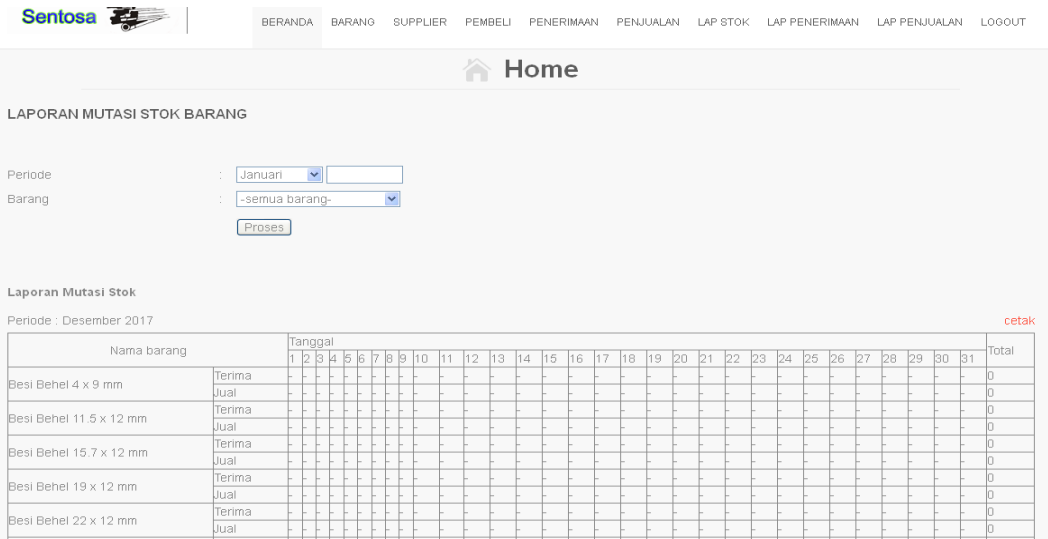

**Gambar 5.11 Halaman** *Output* **Laporan Mutasi Stok**

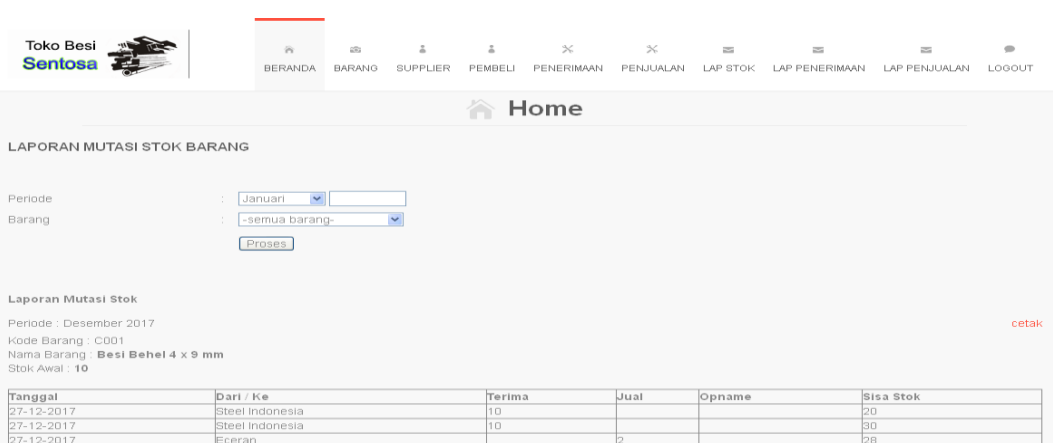

**Gambar 5.12 Halaman** *Output* **Laporan Mutasi Stok Per Barang**

10. Halaman *Output* Laporan Penjualan Barang

Halaman *output* halaman laporan mutasi stok merupakan halaman utama untuk menampilkan data-data penjualan pada periode tertentu. Pada halaman ini ditampilkan inputan periode laporan yang dapat dipilih secara bulanan, dan pada halaman ini ditampilkan data-data laporan penjualan barang sesuai periode dan jenis yang dipilih.

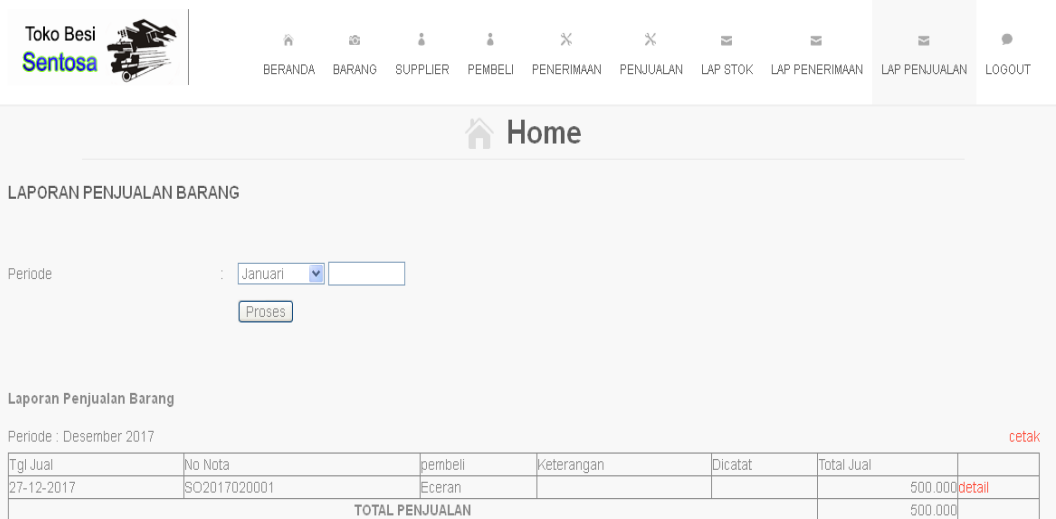

**Gambar 5.13 Halaman** *Output* **Laporan Penjualan Barang**

#### 11. Halaman *Output* Laporan Penerimaan Barang

Halaman *output* halaman laporan penerimaan barang merupakan halaman utama untuk menampilkan data-data penerimaan barang pada periode tertentu. Pada halaman ini ditampilkan inputan periode laporan yang dapat dipilih secara bulanan, dan pada halaman ini ditampilkan data-data penerimaan barang sesuai periode dan jenis yang dipilih.

| Toko Besi<br><b>Sentosa</b> |                                  | 省<br><b>BERANDA</b>               | $\widehat{\underline{\omega}_d}$<br><b>BARANG</b> | å<br>SUPPLIER              | å<br>PEMBELI | $\!\times\!$<br>PENERIMAAN | $\boldsymbol{\times}$<br>PENJUALAN | $\equiv$<br>LAP STOK | $\overline{\mathbb{M}}$<br>LAP PENERIMAAN | 囩<br>LAP PENJUALAN | $\qquad \qquad \circ$<br>LOGOUT |
|-----------------------------|----------------------------------|-----------------------------------|---------------------------------------------------|----------------------------|--------------|----------------------------|------------------------------------|----------------------|-------------------------------------------|--------------------|---------------------------------|
| Home                        |                                  |                                   |                                                   |                            |              |                            |                                    |                      |                                           |                    |                                 |
|                             | <b>LAPORAN PENERIMAAN BARANG</b> |                                   |                                                   |                            |              |                            |                                    |                      |                                           |                    |                                 |
| Periode                     | $\sim$                           | $\checkmark$<br>Januari<br>Proses |                                                   |                            |              |                            |                                    |                      |                                           |                    |                                 |
| Laporan Penerimaan Barang   |                                  |                                   |                                                   |                            |              |                            |                                    |                      |                                           |                    |                                 |
| Periode: Desember 2017      |                                  |                                   |                                                   |                            |              |                            |                                    |                      |                                           |                    | cetak                           |
| Tgl Terima                  | ID Terima                        |                                   | supplier                                          |                            |              |                            | Keterangan                         |                      | Diperiksa                                 | Total Terima       |                                 |
| 27-12-2017                  | PO2017020001                     |                                   | Steel Indonesia                                   |                            |              |                            | bembelian cash                     |                      | Renny                                     | 3.825.000 detail   |                                 |
| 27-12-2017                  | PO2017020002                     |                                   | Steel Indonesia                                   |                            |              |                            | pembelian cash                     |                      | Renny                                     | 2.250.000 detail   |                                 |
| 27-12-2017                  | PO2017020003                     |                                   |                                                   | Gajah Surya Material Store |              |                            | bembelian cash                     |                      | renny                                     | 1.710.000 detail   |                                 |
|                             |                                  |                                   |                                                   | TOTAL PENERIMAAN           |              |                            |                                    |                      |                                           | 7.785.000          |                                 |

**Gambar 5.14 Halaman** *Output* **Laporan Penerimaan Barang**

## **5.2 PENGUJIAN PERANGKAT LUNAK**

Pada tahapan ini, penulis melakukan pengujian terhadap aplikasi yang telah dihasilkan. Pengujian ini dilakukan agar aplikasi yang dihasilkan telah sesuai dengan tujuan yang ingin dicapai penulis serta menghindari kesalahan kesalahan dalam program. Adapun teknik pengujian yang dipakai penulis yaitu menggunakan black-box testing. Pengujian black-box ini menekankan pada input , proses dan ouput, yaitu melakukan pengujian terhadap input yang dimasukkan, proses yang dijalankan serta hasil output yang dikeluarkan. Pada pengujian ini dilakukan untuk mengetahui apakah fungsi-fungsi pada sistem telah berjalan dengan baik serta menghasilkan output yang sesuai dengan input yang diberikan.Berikut dapat ditampilkan pengujian black-box pada sistem yang sudah dirancang :

| <b>Modul</b><br>yang<br>diuji | <b>Prosedur</b><br>Pengujian                                                                   | <b>Masukan</b>                                            | Keluaran<br>yang<br>diharapkan                                         | <b>Hasil</b> yang<br>didapat                                           | kesim<br>pulan |
|-------------------------------|------------------------------------------------------------------------------------------------|-----------------------------------------------------------|------------------------------------------------------------------------|------------------------------------------------------------------------|----------------|
| Login<br>admin                | - buka aplikasi<br>- masukkan<br>username dan<br>password yang<br>benar<br>- klik tombol login | input<br>username dan<br>password<br>klik tombol<br>login | user masuk ke<br>dalam sistem<br>dan dapat<br>mengakses<br>modul admin | user masuk ke<br>dalam sistem<br>dan dapat<br>mengakses<br>modul admin | baik           |
| Login<br>admin                | - buka aplikasi<br>- masukkan<br>username dan<br>password yang<br>salah<br>- klik tombol login | input<br>username dan<br>password<br>klik tombol<br>login | tampil pesan<br>"login gagal"                                          | tampil pesan<br>"login gagal"                                          | baik           |

**Tabel 5.1 Pengujian Pada Modul Login admin**

Berdasarkan pengujian pada modul login admin pada tabel 5.1 dapat disimpulkan bahwa fungsi-fungsi pada modul login admin sudah berjalan dengan baik.

| <b>Modul</b> | <b>Prosedur</b>   | <b>Masukan</b> | Keluaran      | <b>Hasil</b> yang | kesimpulan |
|--------------|-------------------|----------------|---------------|-------------------|------------|
| yang         | Pengujian         |                | yang          | didapat           |            |
| diuji        |                   |                | diharapkan    |                   |            |
| input        | - pilih menu      | input kode     | data barang   | data barang       | baik       |
| data         | input data barang | barang,        | disimpan ke   | disimpan ke       |            |
| barang       |                   | nama           | database,     | database,         |            |
|              |                   | barang,        | tampil pesan" | tampil pesan      |            |
|              |                   | harga beli,    | input data    | "input data       |            |
|              |                   | harga jual,    | barang:       | barang            |            |
|              |                   | stok awal, no  | berhasil"     | berhasil"         |            |
|              |                   | rak            |               |                   |            |
|              | - masukkan data   | klik tombol    |               |                   |            |
|              | barang dengan     | simpan         |               |                   |            |
|              | lengkap           |                |               |                   |            |

**Tabel 5.2 Pengujian Pada Modul Data Barang**

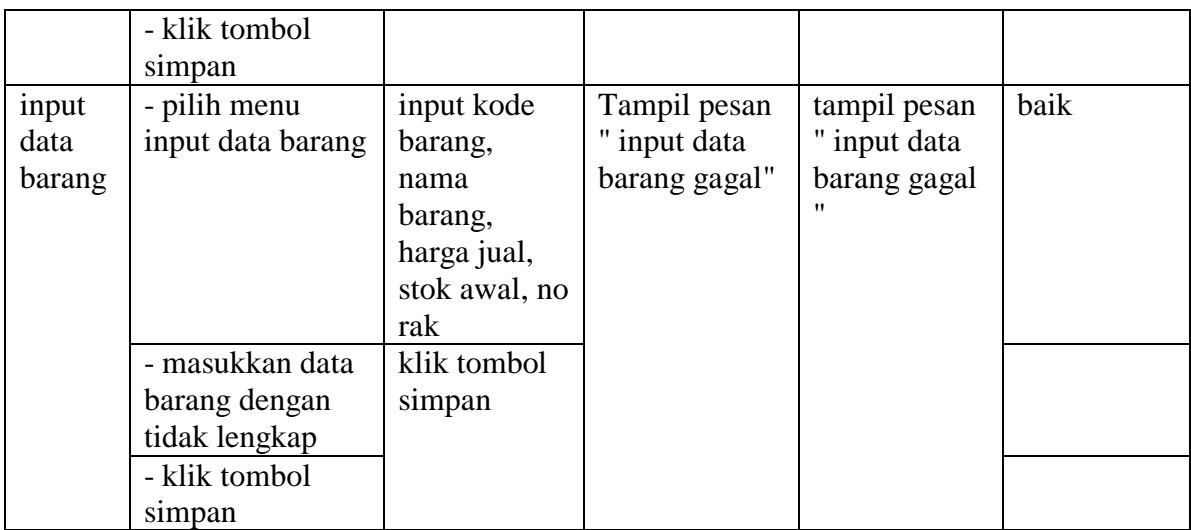

Berdasarkan pengujian pada modul data barang pada tabel 5.2 dapat disimpulkan bahwa fungsi-fungsi pada modul data barang sudah berjalan dengan baik.

| <b>Modul</b><br>yang<br>diuji | Prosedur<br>Pengujian                                                                                              | <b>Masukan</b>                                                                                             | <b>Keluaran</b><br>yang<br>diharapkan                                                              | <b>Hasil</b> yang<br>didapat                                                                      | kesimpulan |
|-------------------------------|----------------------------------------------------------------------------------------------------|----------------------------------------------------------------------------------------------------|----------------------------------------------------------------------------------------------------|---------------------------------------------------------------------------------------------------|------------|
| input<br>data<br>supplier     | - pilih menu<br>input data<br>supplier<br>- masukkan data<br>supplier dengan<br>lengkap<br>- klik tombol<br>simpan | input kode<br>supplier,<br>nama<br>supplier,<br>alamat, telp,<br>kontak,<br>email<br>klik tombol<br>simpan | data supplier<br>disimpan ke<br>database,<br>tampil pesan"<br>input data<br>supplier:<br>berhasil" | data supplier<br>disimpan ke<br>database,<br>tampil pesan<br>"input data<br>supplier<br>berhasil" | baik       |
| input<br>data<br>supplier     | - pilih menu<br>input data<br>supplier                                                                             | input kode<br>supplier,<br>nama<br>supplier,<br>alamat, telp,<br>kontak,<br>email                          | Tampil pesan<br>" input data<br>supplier<br>gagal"                                                 | tampil pesan<br>" input data<br>supplier<br>gagal "                                               | baik       |

**Tabel 5.3 Pengujian Pada Modul Data Supplier**

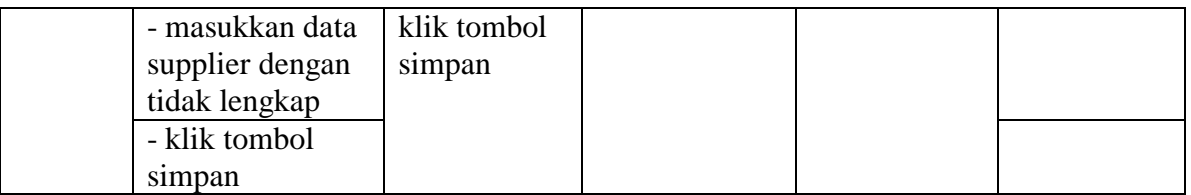

Berdasarkan pengujian pada modul data supplier pada tabel 5.3 dapat disimpulkan bahwa fungsi-fungsi pada modul data supplier sudah berjalan dengan baik.

| <b>Modul</b><br>yang<br>diuji | Prosedur<br>Pengujian                                    | <b>Masukan</b>                                                                            | Keluaran<br>yang<br>diharapkan                                                                   | <b>Hasil</b> yang<br>didapat                                                                    | kesimpulan |
|-------------------------------|----------------------------------------------------------|-------------------------------------------------------------------------------------------|--------------------------------------------------------------------------------------------------|-------------------------------------------------------------------------------------------------|------------|
| input<br>data<br>pembeli      | - pilih menu<br>input data<br>pembeli<br>- masukkan data | input ID<br>pembeli,<br>nama<br>pembeli,<br>alamat, telp,<br>email, status<br>klik tombol | data pembeli<br>disimpan ke<br>database,<br>tampil pesan"<br>input data<br>pembeli:<br>berhasil" | data pembeli<br>disimpan ke<br>database,<br>tampil pesan<br>"input data<br>pembeli<br>berhasil" | baik       |
|                               | pembeli dengan<br>lengkap<br>- klik tombol<br>simpan     | simpan                                                                                    |                                                                                                  |                                                                                                 |            |
| input<br>data<br>pembeli      | - pilih menu<br>input data<br>pembeli                    | input ID<br>Pembeli,<br>nama<br>pembeli,<br>alamat, telp,<br>email, status                | Tampil pesan<br>" input data<br>pembeli<br>gagal"                                                | tampil pesan<br>" input data<br>pembeli<br>gagal "                                              | baik       |
|                               | - masukkan data<br>pembeli dengan<br>tidak lengkap       | klik tombol<br>simpan                                                                     |                                                                                                  |                                                                                                 |            |
|                               | - klik tombol<br>simpan                                  |                                                                                           |                                                                                                  |                                                                                                 |            |

**Tabel 5.4 Pengujian Pada Modul Data Pembeli**

Berdasarkan pengujian pada modul data pembeli pada tabel 5.4 dapat disimpulkan bahwa fungsi-fungsi pada modul data pembeli sudah berjalan dengan baik.

| <b>Modul</b><br>yang diuji         | <b>Prosedur</b><br>Pengujian                                                                                                    | <b>Masukan</b>                                                                                                    | <b>Keluaran</b><br>yang                                                | <b>Hasil</b> yang<br>didapat                                     | kesimpulan |
|------------------------------------|----------------------------------------------------------------------------------------------------|----------------------------------------------------------------------------------------------------|------------------------------------------------------------------------|------------------------------------------------------------------|------------|
| input data<br>penerimaan<br>barang | - pilih menu<br>penerimaan<br>barang<br>- masukkan<br>data<br>penerimaan<br>barang dengan<br>lengkap<br>- klik tombol<br>proses       | input ID<br>terima, tgl<br>terima,<br>supplier,<br>diperiksa<br>oleh,<br>keterangan,<br>input data-<br>data barang<br>yang<br>diterima<br>klik tombol<br>simpan | diharapkan<br>data<br>penerimaan<br>barang<br>disimpan ke<br>database, | data<br>penerimaan<br>barang<br>disimpan ke<br>database,         | baik       |
| input data<br>penerimaan<br>barang | - pilih menu<br>penerimaan<br>barang<br>- masukkan<br>data<br>penerimaan<br>barang dengan<br>tidak lengkap<br>- klik tombol<br>proses | input tgl<br>terima,<br>supplier,<br>diperiksa<br>oleh,<br>keterangan<br>klik tombol<br>simpan                                                                  | Tampil pesan<br>"input data<br>penerimaan<br>barang<br>gagal"          | Tampil<br>pesan "input<br>data<br>penerimaan<br>barang<br>gagal" | baik       |

**Tabel 5.5 Pengujian Pada Modul Penerimaan barang**

Berdasarkan pengujian pada modul penerimaan barang pada tabel 5.5 dapat disimpulkan bahwa fungsi-fungsi pada modul penerimaan barang sudah berjalan dengan baik.

| <b>Modul</b><br>yang                 | <b>Prosedur</b><br>Pengujian                                                                                     | <b>Masukan</b>                                                                                                    | <b>Keluaran</b><br>yang                            | <b>Hasil</b> yang<br>didapat                                      | kesimpulan |
|--------------------------------------|----------------------------------------------------------------------------------------------------|----------------------------------------------------------------------------------------------------|----------------------------------------------------|-------------------------------------------------------------------|------------|
| diuji                                |                                                                                                    |                                                                                                    | diharapkan                                         |                                                                   |            |
| input<br>data<br>penjualan<br>barang | - pilih menu<br>penjualan<br>barang<br>- masukkan<br>data penjualan<br>dengan lengkap<br>- klik tombol<br>proses | input no<br>nota, tgl jual,<br>pembeli,<br>dicatat oleh,<br>keterangan,<br>input data-<br>data barang<br>yang dijual<br>klik tombol<br>simpan | data<br>penjualan<br>disimpan ke<br>database,      | data<br>penjualan<br>disimpan ke<br>database,                     | baik       |
| input<br>data<br>penjualan<br>barang | - pilih menu<br>penjualan<br>barang<br>- masukkan<br>data penjualan<br>dengan lengkap<br>- klik tombol<br>proses | input tgl<br>jual,<br>pembeli,<br>dicatat oleh,<br>keterangan,<br>input data-<br>data barang<br>yang dijual<br>klik tombol<br>simpan          | Tampil pesan<br>"input data<br>penjualan<br>gagal" | Tampil<br>pesan "input<br>data<br>penjualan<br>gagal<br>disimpan" | baik       |

**Tabel 5.6 Pengujian Pada Modul Penjualan Barang**

Berdasarkan pengujian pada modul penjualan barang pada tabel 5.6 dapat disimpulkan bahwa fungsi-fungsi pada modul penjualan barang sudah berjalan dengan baik.

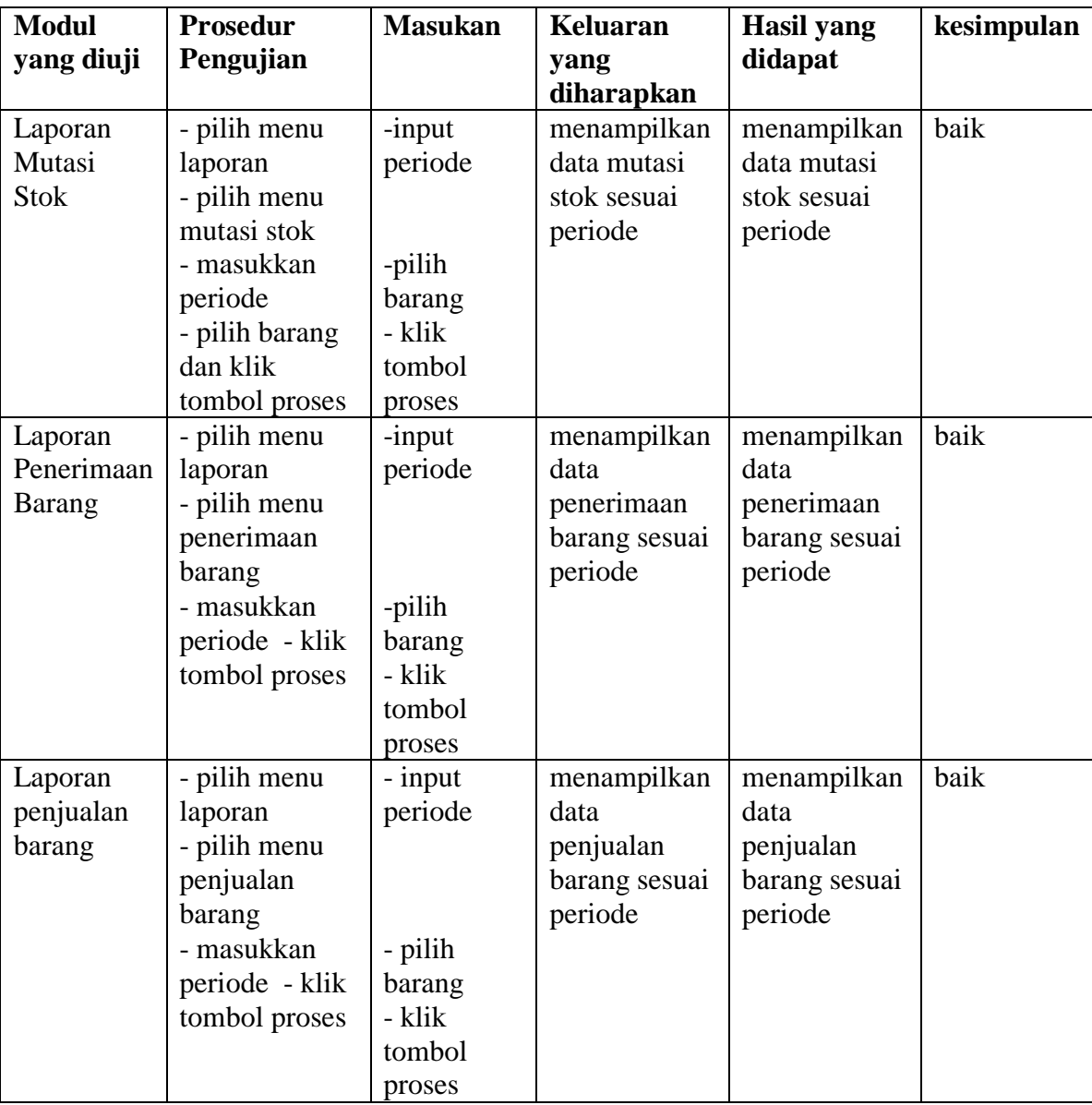

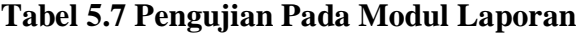

Berdasarkan pengujian pada modul laporan-laporan pada tabel 5.7 dapat disimpulkan bahwa fungsi-fungsi pada modul laporan-laporan sudah berjalan dengan baik.

## **5.3 ANALISIS HASIL YANG DICAPAI SISTEM**

Berdasarkan implementasi input dan ouput sistem serta pengujian pada sistem maka dapat dikatakan sistem yang telah dirancang telah memenuhi kebutuhan dan solusi bagi pihak Toko Besi Sentosa serta berjalan dengan baik. Berikut dapat dijelaskan mengenai kelebihan pada sistem yang dirancang :

- 1. Pada sistem yang dirancang mempermudah dalam pengelolaan data-data karena disediakan *form-form* inputan dan data tersimpan dengan baik di dalam database.
- 2. Dengan sistem ini dapat mempercepat proses pemeriksaan stok barang dan mengetahui posisi stok pada Toko Besi Sentosa.
- 3. Mempermudah dan mempersingkat waktu dalam pembuatan laporan-laporan setiap bulannya.

Selain kelebihan, sistem inipun memiliki beberapa kekurangan yaitu :

- 1. Sistem ini belum dilengkapi dengan sistem keamanan yang baik.
- 2. Sistem belum dilengkapi dengan fungsi untuk melakukan *back-up* data.
- 3. Pada form-form data inputan masih perlu klik beberapa tahapan.